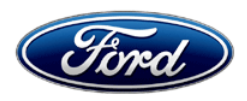

David J. Johnson **Ford Motor Company David J. Johnson** Ford Motor Company Director **Director** P. O. Box 1904<br>
Service Engineering Operations **All and Service Engineering Operations P. O. Box 1904** Service Engineering Operations Ford Customer Service Division

February 27, 2020

# **TO:** All U.S. Ford and Lincoln Dealers

# **SUBJECT: Customer Satisfaction Program 19B37** *- Supplement #2* Certain 2017-2019 Model Year Fusion and Escape Vehicles Equipped with a 1.5L GTDI Engine - Powertrain Control Module Reprogramming

**REF: Customer Satisfaction Program 19B37** *– Supplement #1* Dated January 21, 2020

# **New!** *REASON FOR THIS SUPPLEMENT*

- *Attachments: A new Service Advisor to Customer interaction [video](https://bcove.video/2Vijjcd) is now available. This video illustrates the speed and simplicity of the dongle re-flash process.*
- *Non-Traditional Repair Approaches: The dongle re-flash process allows for an improved customer experience, dealer service efficiency, speed, and no need for an appointment, service bay, or trained technician.*
- *Service Action: All dealers will be shipped at least one dongle by February 28, 2020.*
- *Shipment of dongles began the week of February 17, 2020. Dealers with the largest VIN count received the initial shipment.*
- *Dealers may request additional dongles from the SSSC as needed.*
- *Technician time clocking is not required for this program when using the 19B37 dongle.*

# **PROGRAM TERMS**

This program will be in effect through June 30, 2021. There is no mileage limit for this program.

#### **URGENCY**

We recommend dealers utilize their FSA VIN Lists name and address (available on January 31, 2020) to contact customers with affected vehicles. This will help minimize the number of vehicles that may exhibit coolant intrusion into the cylinder bores, which may require a more extensive repair.

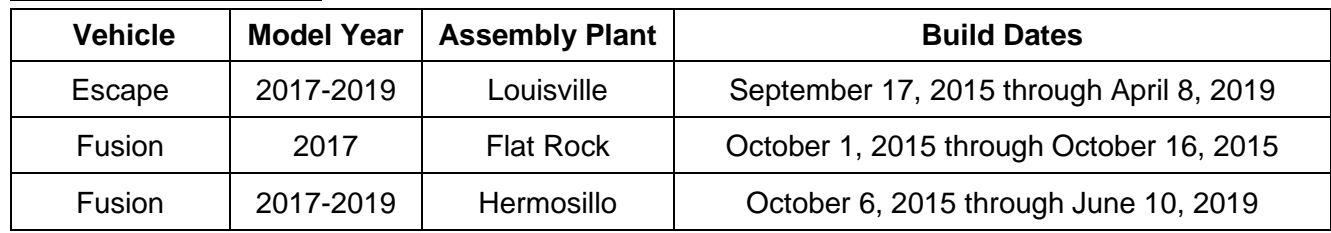

# **AFFECTED VEHICLES**

Affected vehicles are identified in OASIS and FSA VIN Lists.

# **REASON FOR THIS PROGRAM**

Some of the affected vehicles may exhibit coolant intrusion into the cylinder bores. Customer symptoms include coolant loss, excessive tailpipe smoke, or illuminated malfunction indicator lights (MIL) due to engine misfire. Over time, this condition may damage the engine, requiring replacement of the engine short block.

# **New!** *SERVICE ACTION*

Dealers are to reprogram the Powertrain Control Module (PCM) using either the 19B37 dongle service tool or the Integrated Diagnostic Software (IDS) release 116.04 or higher. The new PCM calibration will improve cooling and reduce the potential for coolant intrusion into the cylinders by operating the external coolant pump for a period of time following engine shut down. This service must be performed on all affected vehicles at no charge to the vehicle owner.

**Note:** The dongle service tool is intended to address service capacity constraints for dealers and allows an efficient repair for customers because neither IDS nor a service bay is required.

- The 19B37-specific dongle is hard coded with the same programming available from IDS release R116.04, and the programming cannot be changed.
- Dongles will be shipped to all dealers.

# **OWNER NOTIFICATION MAILING SCHEDULE**

Owner letters were mailed the week of January 13, 2020. Owner letters for the additional 2019 Fusion population are expected to be mailed the week of February 4, 2020. Dealers should repair any affected vehicles that arrive at their dealerships, whether or not the customer has received a letter.

# **ATTACHMENTS**

*Attachment I: Administrative Information* Attachment II: Labor Allowances and Parts Ordering Information Attachment III: Technical Information *[Attachment IV: Service Advisor to Customer Interaction Video Link](https://bcove.video/2Vijjcd)* Owner Notification Letter

# **QUESTIONS & ASSISTANCE**

For questions and assistance, contact the Special Service Support Center (SSSC) via the SSSC Web Contact Site. The SSSC Web Contact Site can be accessed through the Professional Technician Society (PTS) website using the SSSC link listed at the bottom of the OASIS VIN report screen or listed under the SSSC tab.

Sincerely,

Of phroon

David J. Johnson

Page 1 of 3

# **Customer Satisfaction Program 19B37** *– Supplement #2*

Certain 2017-2019 Model Year Fusion and Escape Vehicles Equipped with a 1.5L GTDI Engine Powertrain Control Module Reprogramming

# **OASIS ACTIVATION**

OASIS was activated on December 12, 2019. The Supplement 1 additional 2019 Fusion VIN population will be activated by January 21, 2020.

# **FSA VIN LISTS ACTIVATION**

FSA VIN Lists will be available through [https://web.fsavinlists.dealerconnection.com](https://web.fsavinlists.dealerconnection.com/) on December 12, 2019. The Supplement 1 additional population FSA VIN Lists will be available on January 21,2019. Owner names and addresses will be available by January 31, 2020.

**NOTE:** Your FSA VIN Lists may contain owner names and addresses obtained from motor vehicle registration records. The use of such motor vehicle registration data for any purpose other than in connection with this program is a violation of law in several states, provinces, and countries. Accordingly, you must limit the use of this listing to the follow-up necessary to complete this service action.

# **SOLD VEHICLES**

- Use OASIS to verify affected VINs, as certain 2019 Fusion vehicles were added to this program.
- Owners of affected vehicles will be directed to dealers for repairs.
- Immediately contact any of your affected customers whose vehicles are not on your VIN list but are identified in OASIS. Give the customer a copy of the Owner Notification Letter (when available) and schedule a service date.
- Correct other affected vehicles identified in OASIS which are brought to your dealership.
- Dealers are to prioritize repairs of customer vehicles over repairs of new and used vehicle inventory.

# **STOCK VEHICLES**

- Use OASIS to verify affected VINs, as certain 2019 Fusion vehicles were added to this program.
- Correct all affected units in your new vehicle inventory before delivery.
- Use OASIS to identify any affected vehicles in your used vehicle inventory.

# **TITLE BRANDED / SALVAGED VEHICLES**

Affected title branded and salvaged vehicles are eligible for this service action.

# **OWNER REFUNDS**

- Ford Motor Company is offering a refund for owner-paid repairs covered by this program if the repair was performed before the date of the Owner Notification Letter. This refund offer expires **July 31, 2020**.
- Dealers are also pre-approved to refund owner-paid emergency repairs that were performed away from an authorized servicing dealer after the date of the Owner Notification Letter. Noncovered repairs, or those judged by Ford to be excessive, will not be reimbursed.
- Refunds will only be provided for the cost associated with an engine short block and/or head gasket replacement due to coolant intrusion into the cylinder bores.

# **ATTACHMENT I**

Page 2 of 3

#### **Customer Satisfaction Program 19B37** *– Supplement #2*

Certain 2017-2019 Model Year Fusion and Escape Vehicles Equipped with a 1.5L GTDI Engine Powertrain Control Module Reprogramming

# **New!** *NON-TRADITIONAL REPAIR APPROACHES*

*IMPORTANT: The 19B37 dongle process should not be used if coolant intrusion symptoms including a malfunction indicator lamp (MIL) are present. Refer to the Attachment III Technical Information for more detail.*

*The 19B37-specific dongle service tool is designed to reduce service department capacity constraints and provide affected vehicle owners with an improved customer experience. Dealers are encouraged to utilize non-traditional repair strategies such as those listed below, as well as remain creative and flexible to take advantage of this fast and convenient tool.*

*NOTE: When utilizing the 19B37 dongle re-flash process, technician time recording requirements as specified in the Warranty and Policy Manual are not required. Claims without recording technician time will be accepted.*

- *19B37 DONGLE RE-FLASH [VIDEO:](https://bcove.video/2Vijjcd) Illustrates the convenience, simplicity and speed at which this service action can be performed by anyone in the dealership, in any location.*
- *WORK AREAS, EMPLOYEES: A service bay is not required. The dongle re-flash process takes less than 10 minutes and can be performed anywhere, by any dealership employee. A trained technician is not required to reprogram the PCM with the dongle process.*
- *MOBILE REPAIRS: Mobile repairs are approved and encouraged for this action. By offering mobile repair services, dealers can:*
	- o *Increase customer base by reaching customers that may otherwise not do business with the dealership.*
	- o *Improve customer satisfaction by offering a more convenient and timely service solution.*
	- o *Free up service department space to accommodate retail work.*
	- o *Conveniently service affected fleets.*

# **RENTAL VEHICLES**

Rental vehicles are not approved for this program.

# **ADDITIONAL REPAIR (LABOR TIME AND/OR PARTS)**

Additional repairs identified as necessary to complete the FSA should be managed as follows:

- For related damage and access time requirements, refer to the Warranty and Policy Manual / Section 6 – Ford & Lincoln Program Policies / General Information & Special Circumstances for FSA's / Related Damage.
- For vehicles within new vehicle bumper-to-bumper warranty coverage, no SSSC approval is required, although related damage must be on a separate repair line with the "Related Damage" radio button checked.
	- $\circ$  Ford vehicles 3 years or 36,000 miles
- For vehicles outside new vehicle bumper-to-bumper warranty coverage, submit an Approval Request to the SSSC Web Contact Site prior to completing the repair.

# **ATTACHMENT I**

Page 3 of 3

#### **Customer Satisfaction Program 19B37** *– Supplement #2*

Certain 2017-2019 Model Year Fusion and Escape Vehicles Equipped with a 1.5L GTDI Engine Powertrain Control Module Reprogramming

#### **CLAIMS PREPARATION AND SUBMISSION**

- **Claim Entry**: Enter claims using Dealer Management System (DMS) or One Warranty Solution (OWS) online.
	- $\circ$  When entering claims, select claim type 31: Field Service Action. The FSA number (19B37) is the sub code.
	- o For additional claims preparation and submission information, refer to the Recall and Customer Satisfaction Program (CSP) Repairs in the OWS User Guide.
- **Related Damage/Additional labor and/or parts**: Must be claimed as Related Damage on a separate repair line from the FSA with same claim type and sub code as described in Claim Entry above.

**IMPORTANT:** Click the Related Damage Indicator radio button.

- **Refunds:** Submit refunds on a separate repair line.
	- Program Code: 19B37 Misc. Expense: ADMIN
	- Misc. Expense: REFUND Misc. Expense: 0.2 Hrs.
	- $\circ$  Multiple refunds should be submitted on one repair line and the invoice details for each repair should be detailed in the comments section of the claim.

# **ATTACHMENT II**

Page 1 of 1

#### **Customer Satisfaction Program 19B37** *– Supplement #2*

Certain 2017-2019 Model Year Fusion and Escape Vehicles Equipped with a 1.5L GTDI Engine Powertrain Control Module Reprogramming

#### **LABOR ALLOWANCES**

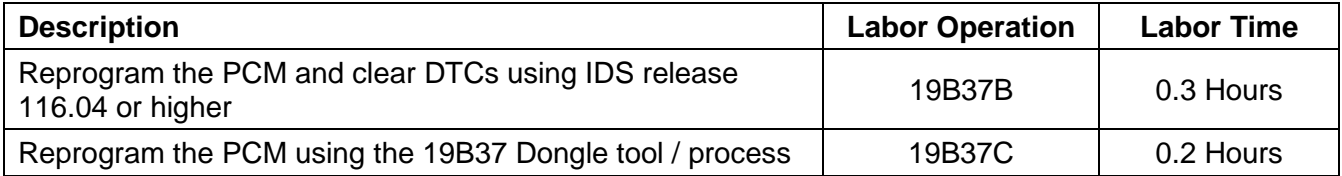

# **PARTS REQUIREMENTS / ORDERING INFORMATION**

Parts are not required to complete this repair.

# **CERTAIN 2017-2019 MODEL YEAR ESCAPE AND FUSION VEHICLES EQUIPPED WITH A 1.5L GTDI ENGINE — POWERTRAIN CONTROL MODULE (PCM) REPROGRAMMING**

# **SERVICE PROCEDURE**

# **Module Reprogramming**

- **NOTE:** All vehicles are to have the PCM reprogrammed regardless of symptoms.
- **NOTE:** For 19B37 there is now a Dongle tool available to improve PCM reprogramming efficiencies in addition to Integrated Diagnostic Software (IDS). The first shipment of Dongle tools to dealers begins the week of January 27, 2020 based on VIN population.
- **NOTE:** The Dongle process does not require the use of a shop bay or a battery charger.
- 1. Is there a customer complaint of coolant issues, an illuminated Malfunction Indicator Lamp (MIL) or vehicle runs rough?
	- Yes Proceed to Step 8 for further diagnosis with IDS and Technical Service Bulletin (TSB) 19-2375.
	- No Continue to Step 2 if Dongle tool is available. Otherwise proceed to Step 8.

# **Dongle Process for Module Reprogramming**

- 2. Turn vehicle ignition to the key-on position.
- 3. Connect the Dongle to the diagnostic OBDII port. See Figure 1 and Table 1.
	- If STS LED flashes RED/GREEN with a buzzer pulse return to Step 2.
- 4. STS LED flashing GREEN indicates process is working.
- 5. Error states to resolve with Ford IDS as follows:
	- STS LED flashes RED and buzzer on continuous indicates PCM software is not covered with Dongle.
	- STS LED solid RED and buzzer on continuous indicates PCM programming failed.
	- LNK LED solid YELLOW with continuous tone indicates specific 19B37 DTC is present.
- 6. STS LED solid GREEN and single beep tone (half a second) indicates PCM reprogram was successful.

**NOTE:** All codes including DTC's will be cleared during the reprogram.

- 7. Remove the Dongle from vehicle.
- **NOTE:** Advise the customer that this vehicle is equipped with an adaptive transmission shift strategy which allows the vehicle's computer to learn the transmission's unique parameters and improve shift quality. When the adaptive strategy is reset, the computer will begin a re-learning process. This re-learning process may result in firmer than normal upshifts and downshifts for several days.

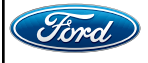

CPR © 2020 FORD MOTOR COMPANY DEARBORN, MICHIGAN 48121 02/2020

**ATTACHMENT III PAGE 2 OF 4**

**PLACE COPY HERE**

**CUSTOMER SATISFACTION PROGRAM 19B37***-S2*

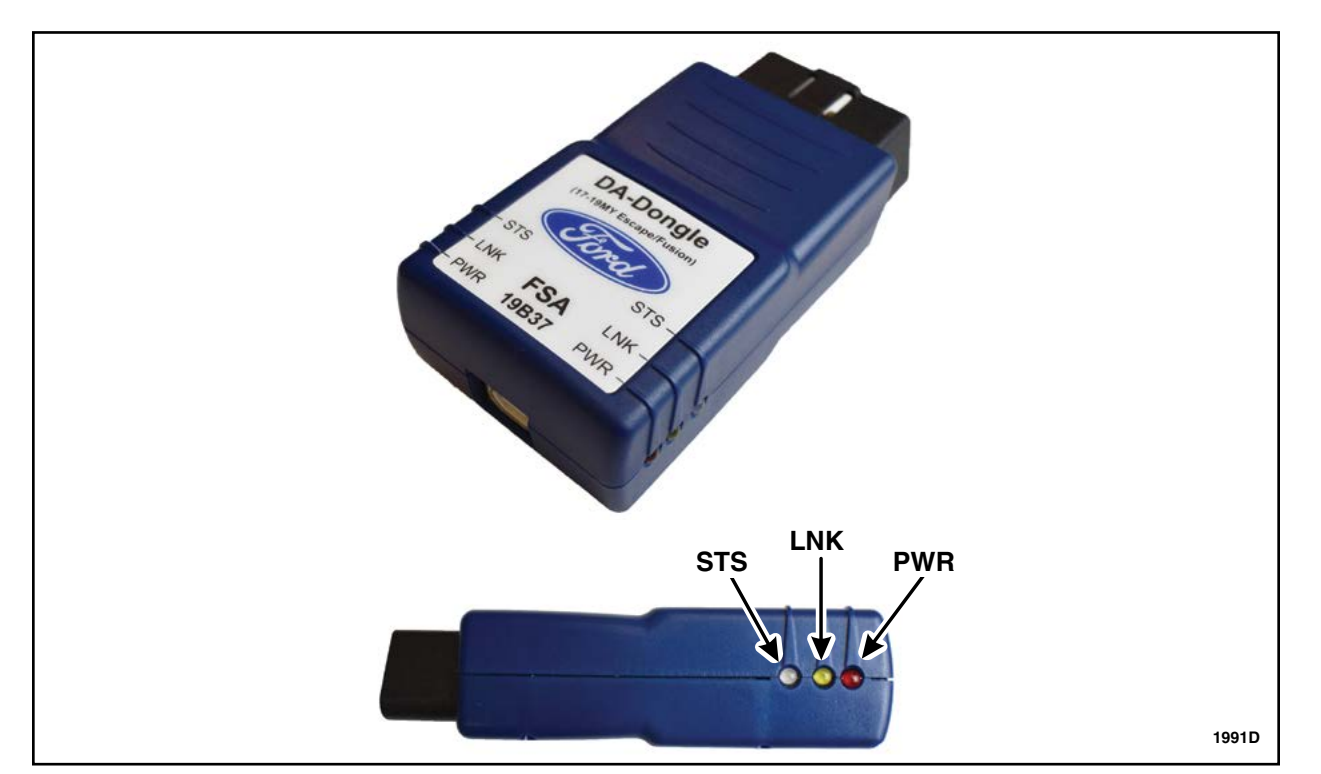

# **FIGURE 1**

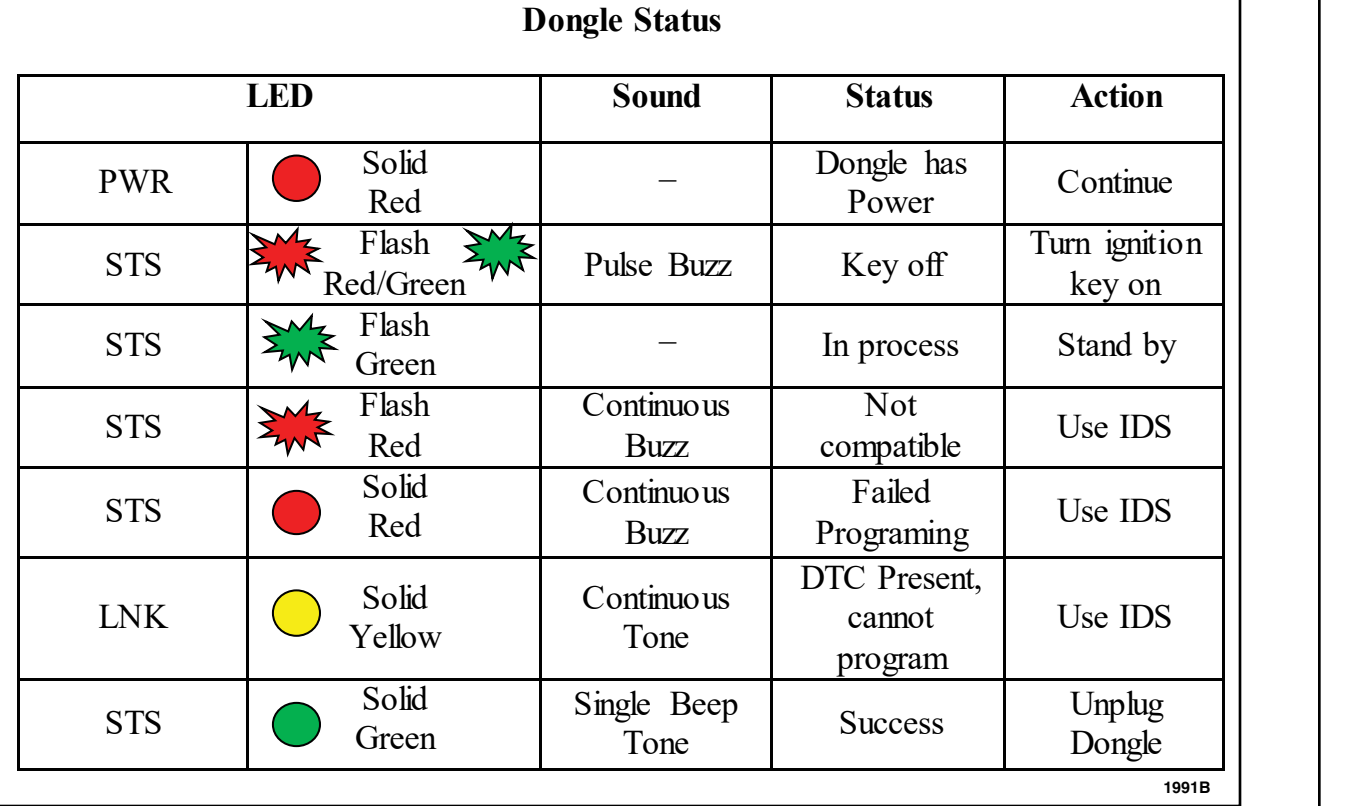

# **TABLE 1**

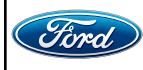

#### **Integrated Diagnostic Software (IDS) for Module Reprogramming**

**NOTE:** All vehicles are to have the PCM reprogrammed regardless of symptoms.

- 8. Using the Integrated Diagnostic Software (IDS), check the Powertrain Control Module (PCM) for DTC's. Are any of the following DTC's present in the PCM P0300-P0304, P0316, P0217, P1285 and/or P1299?
	- Yes Please refer to Technical Service Bulletin (TSB) 19-2375 for further diagnostics. Once DTC's and/or coolant intrusion concerns are resolved, continue to Step 9.
	- No Proceed directly to Step 9*,* if there is no coolant intrusion evidence as described.
- **NOTE:** If any other DTC's are present in the PCM and the engine light is illuminated, record them on the repair order and advise the customer that this update will not repair these issues and that the DTC's will be cleared but will return again after this update.
- 9. Connect a battery charger to the 12 volt battery.
- **NOTE:** Verify that the negative cable of the charger is installed on a chassis or engine ground, and not the 12 volt battery negative terminal to prevent the battery saver mode from activating on the vehicle.
- **NOTE:** Make sure the Integrated Diagnostic Software (IDS) computer does not enter sleep mode during programming.
- 10. Reprogram the Powertrain Control Module (PCM) using the latest IDS release. Make sure you are connected to the Internet prior to reprogramming.
- **NOTE:** Calibration files may also be obtained at www.motorcraftservice.com.
- **NOTE:** Follow the IDS on-screen instructions to complete the reprogramming procedure.
- 11. Clear all Diagnostic Trouble Codes (DTC's).
- 12. Disconnect the battery charger from the 12 volt battery once the reprogramming has completed.
- **NOTE:** Advise the customer that this vehicle is equipped with an adaptive transmission shift strategy which allows the vehicle's computer to learn the transmission's unique parameters and improve shift quality. When the adaptive strategy is reset, the computer will begin a re-learning process. This re-learning process may result in firmer than normal upshifts and downshifts for several days.

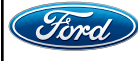

#### **Important Information for Module Programming**

- **NOTE:** When programming or reprogramming a module, use the following basic checks to ensure programming completes without errors.
- Make sure the 12V battery is fully charged before carrying out the programming steps and connect IDS/scan tool to a power source.
- Inspect Vehicle Communication Module (VCM) and cables for any damage. Make sure scan tool connections are not interrupted during programming.
- A hardwired connection is strongly recommended.
- Turn off all unnecessary accessories (radio, heated/cooled seats, headlamps, interior lamps, HVAC system, etc.) and close doors.
- Disconnect/depower any aftermarket accessories (remote start, alarm, power inverter, CB radio, etc.).
- Follow all scan tool on-screen instructions carefully.
- Disable IDS/scan tool sleep mode, screensaver, hibernation modes.
- Create all sessions key on engine off (KOEO). Starting the vehicle before creating a session will cause errors within the programming inhale process.

# **Recovering a module when programming has resulted in a blank module: NEVER DELETE THE ORIGINAL SESSION!**

- a. Obtain the original IDS that was used when the programming error occurred during module reprogramming (MR) or programmable module installation (PMI).
- b. Disconnect the VCM from the data link connector (DLC) and the IDS.
- c. Reconnect the VCM to IDS and then connect to the DLC. Once reconnected, the VCM icon should appear in the corner of the IDS screen. If it does not, troubleshoot the IDS to VCM connection.
- d. Locate the original vehicle session when programming failed. This should be the last session used in most cases. If not, use the session created on the date that the programming failed.
- **NOTE:** If the original session is not listed in the previous session list, click the Recycle Bin icon at the lower right of the previous session screen. This loads any deleted sessions and allows you to look through them. Double-click the session to restore it.
- e. Once the session is loaded, the failed process should resume automatically.
- f. If programming does not resume automatically, proceed to the Module Programming menu and select the previously attempted process, PMI or MR.
- g. Follow all on-screen prompts/instructions.
- h. The last screen on the IDS may list additional steps required to complete the programming process. Make sure all applicable steps listed on the screen are followed in order.

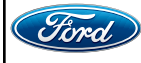

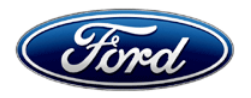

Ford Motor Company Ford Customer Service Division P. O. Box 1904 Dearborn, Michigan 48121

Customer Satisfaction Program 19B37

Mr. John Sample 123 Main Street Anywhere, USA 12345

Your Vehicle Identification Number (VIN): 12345678901234567

At Ford Motor Company, we are committed not only to building high quality, dependable products, but also to building a community of happy, satisfied customers. To demonstrate that commitment, we are providing a no-charge Customer Satisfaction Program for your vehicle with the VIN shown above.

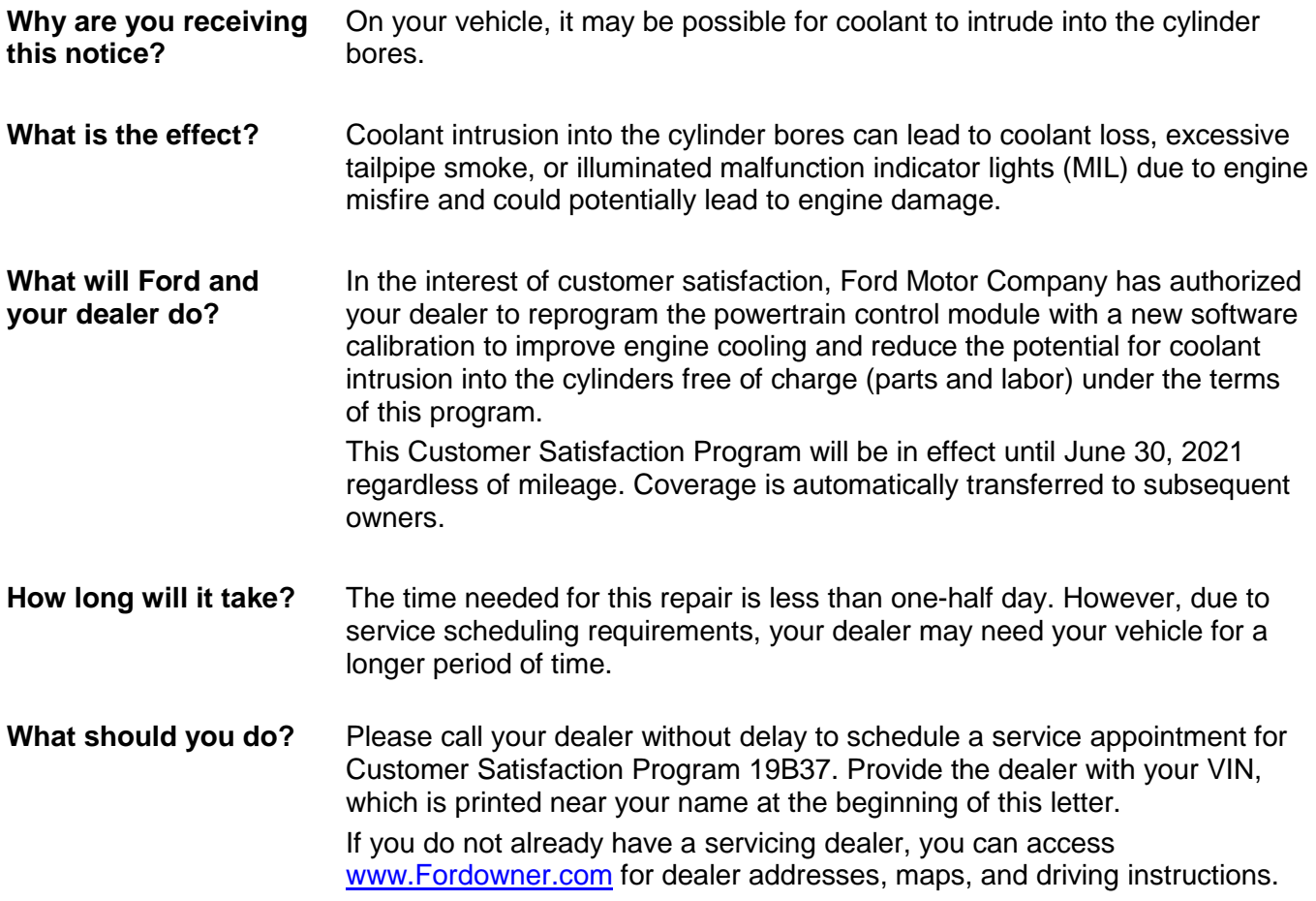

January 2020

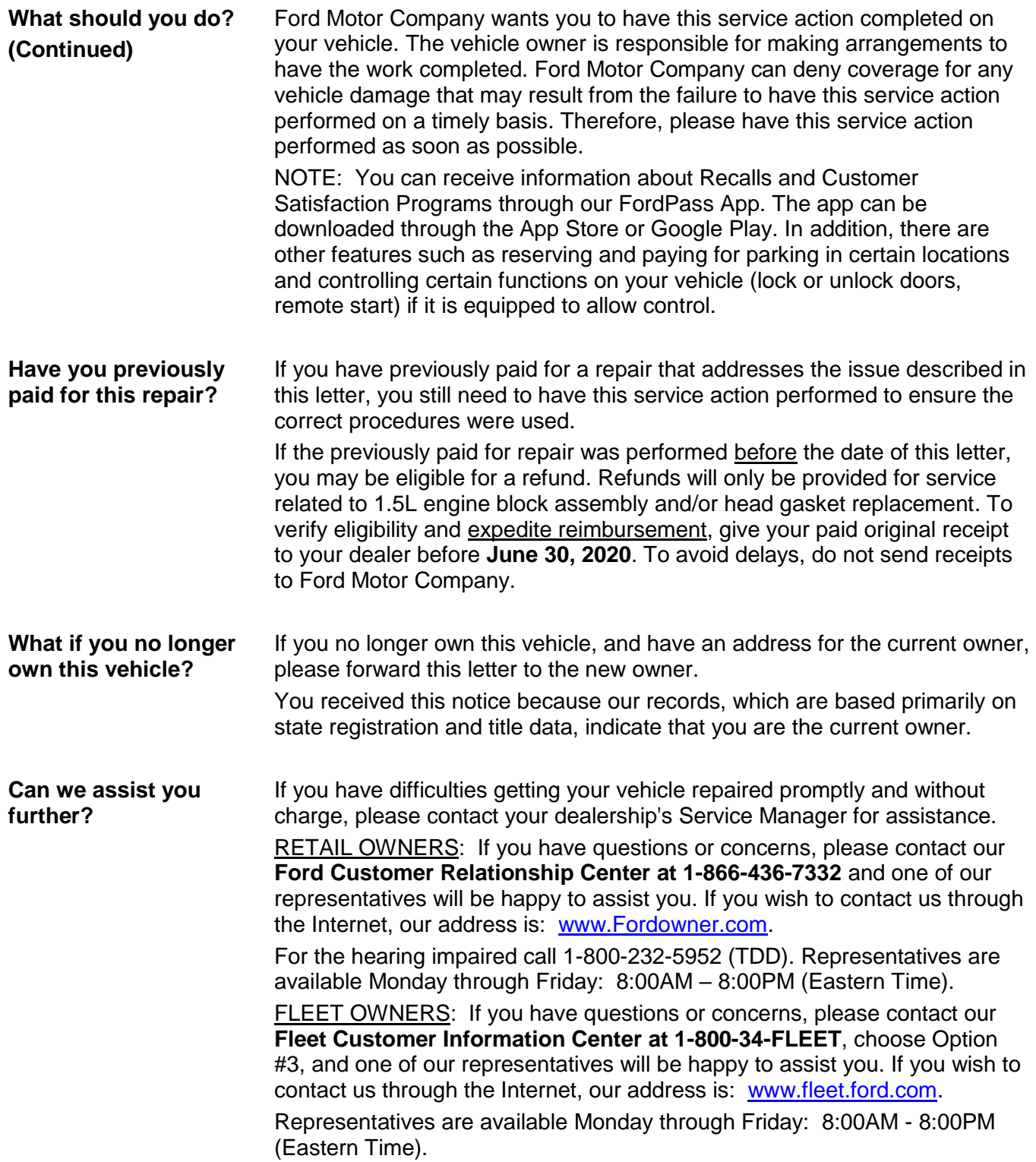

Thank you for your attention to this important matter.

Ford Customer Service Division

# This quick, FREE update can help prevent extensive engine damage.

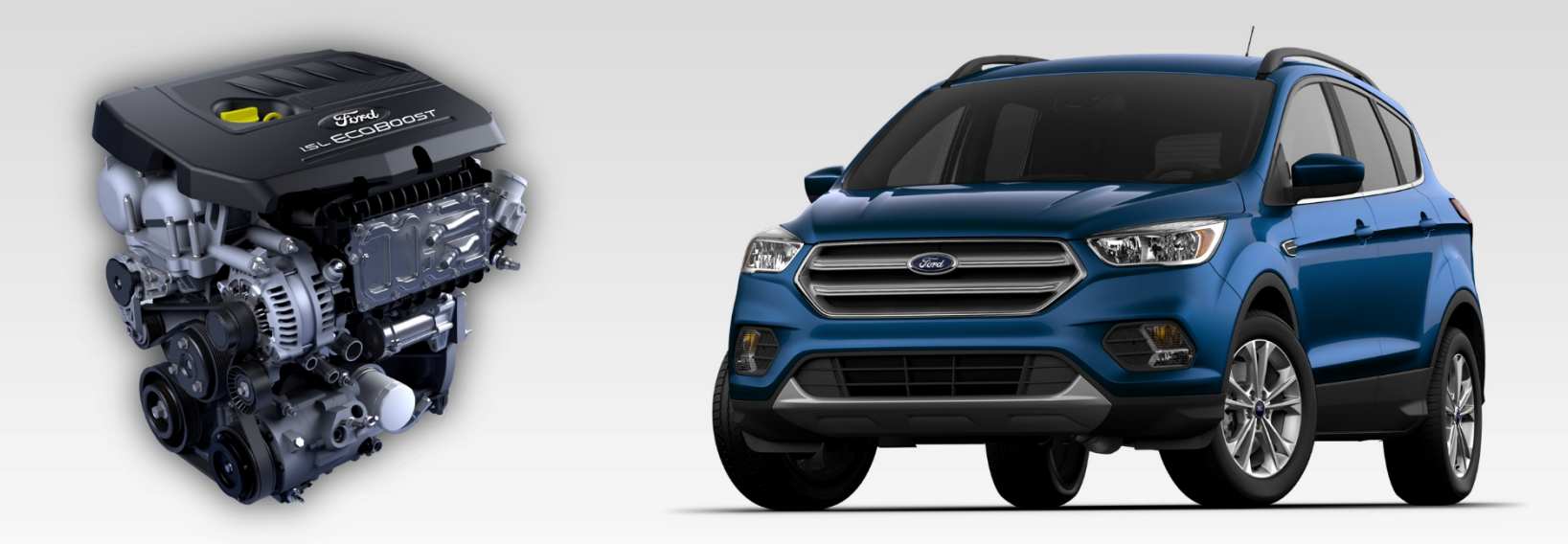

Please call your local Ford dealer today to schedule an appointment for Customer Satisfaction Program 19B37.

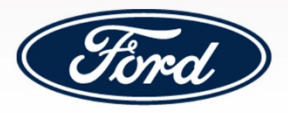

# **Protect your investment with this FREE update.**

In the interest of customer satisfaction, Ford Motor Company has authorized your dealer to update the powertrain control module software in your vehicle **at no cost to you**.

This software update can reduce the potential for coolant to intrude into your engine's cylinder bores, which can lead to engine damage.

The update takes less than one hour to complete and is available for a limited time. Please call your local Ford dealer today to schedule an appointment for this **FREE** software update under Customer Satisfaction Program 19B37.

# **Proteja su inversión con esta actualización GRATIS.**

En beneficio de la satisfacción del cliente, Ford Motor Company ha autorizado a su distribuidor a actualizar el software del módulo de control del tren motriz de su vehículo **sin costo para usted**.

Esta actualización del software puede reducir la probabilidad de que ingrese refrigerante en los cilindros del motor, lo que podría provocar daños en el motor.

La actualización demora menos de una hora y está disponible por tiempo limitado. Llame a su distribuidor Ford local hoy mismo para programar una cita de servicio para esta actualización del software **GRATIS** para realizar el Programa de satisfacción del cliente 19B37.

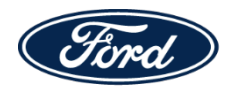

P. O. Box 1904 Dearborn, Michigan 48121

JOHN SAMPLE 123 MAIN STREET ANYWHERE, USA 12345

# **Customer Satisfaction Program 19B37**

2018 Escape - VIN: 1234567891234567

# This quick, FREE update can help prevent extensive engine damage.

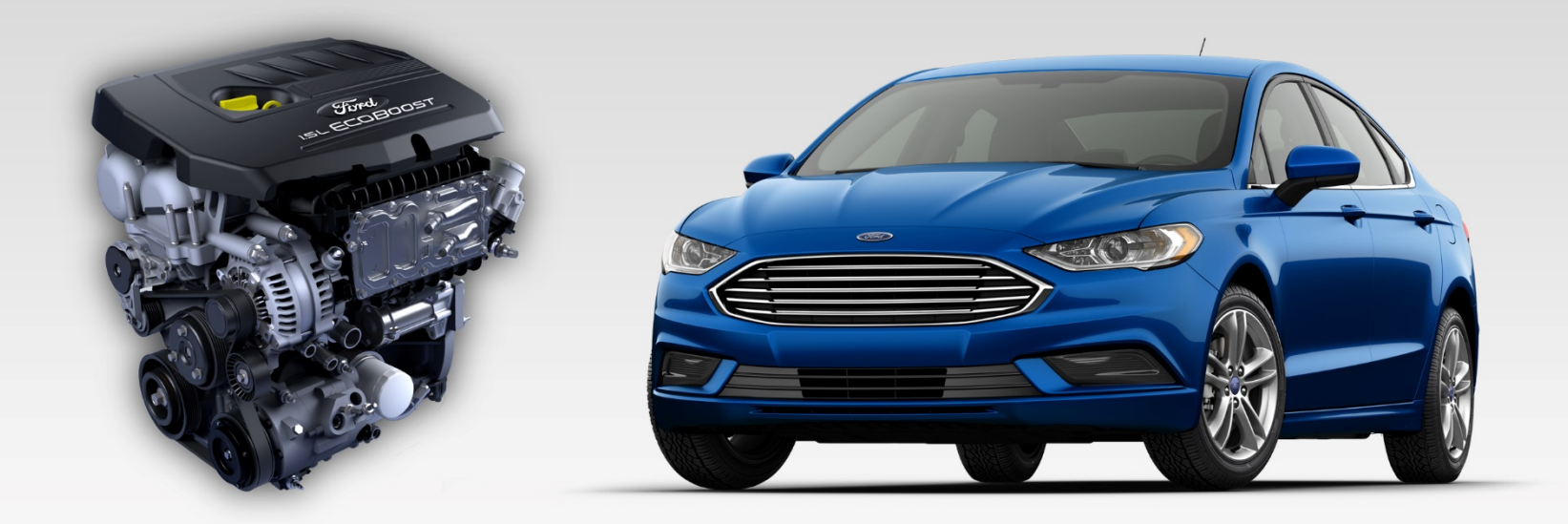

Please call your local Ford dealer today to schedule an appointment for Customer Satisfaction Program 19B37.

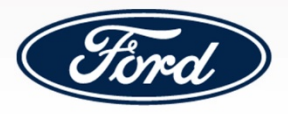

# **Protect your investment with this FREE update.**

In the interest of customer satisfaction, Ford Motor Company has authorized your dealer to update the powertrain control module software in your vehicle **at no cost to you**.

This software update can reduce the potential for coolant to intrude into your engine's cylinder bores, which can lead to engine damage.

The update takes less than one hour to complete and is available for a limited time. Please call your local Ford dealer today to schedule an appointment for this **FREE** software update under Customer Satisfaction Program 19B37.

# **Proteja su inversión con esta actualización GRATIS.**

En beneficio de la satisfacción del cliente, Ford Motor Company ha autorizado a su distribuidor a actualizar el software del módulo de control del tren motriz de su vehículo **sin costo para usted**.

Esta actualización del software puede reducir la probabilidad de que ingrese refrigerante en los cilindros del motor, lo que podría provocar daños en el motor.

La actualización demora menos de una hora y está disponible por tiempo limitado. Llame a su distribuidor Ford local hoy mismo para programar una cita de servicio para esta actualización del software **GRATIS** para realizar el Programa de satisfacción del cliente 19B37.

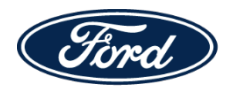

P. O. Box 1904 Dearborn, Michigan 48121

JOHN SAMPLE 123 MAIN STREET ANYWHERE, USA 12345

# **Customer Satisfaction Program 19B37**

2018 Fusion - VIN: 1234567891234567